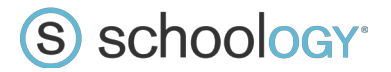

# Integración de datos

Puede configurar la integración de datos entre Schoology y el Sistema de información de alumnos a través de la exportación del SIS en archivos con valores separados por comas (CSV). Posteriormente, puede importar los datos de forma manual, o bien programar la importación automática periódica en Schoology. Este documento describe los tipos de datos que pueden importarse y los requisitos para cada archivo CSV correspondiente.

Todos los archivos deben contener encabezados de columnas. Consulte los datos y archivos CSV de muestra. Tenga en cuenta que la interfaz administrativa de Schoology permite asignar de manera flexible los encabezados de columnas, por lo que no es obligatorio utilizar los encabezados incluidos en este documento.

## **Usuarios**

El archivo de usuarios permite crear y actualizar los usuarios en Schoology.

### **Ejemplo de datos**

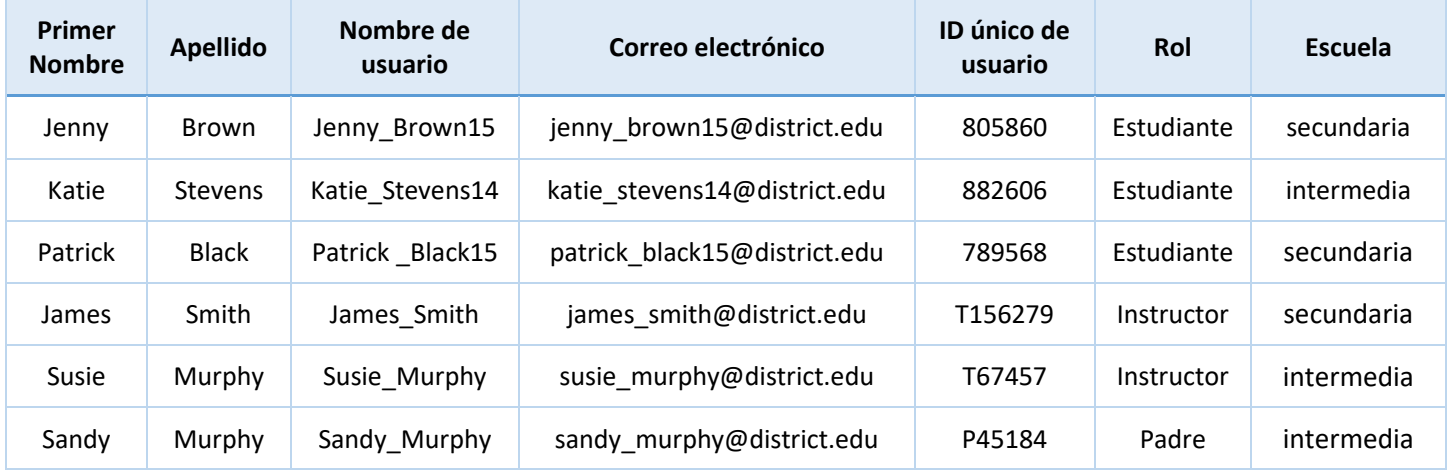

### **Ejemplo de CSV**

### [Descargar](https://drive.google.com/uc?export=download&id=0B7IkiSz3tfERU05VS0pVMV9lbm9PQ0JkSkREMlFMdXhmanFv) aquí

### **Campos disponibles**

### **\* - Una de las dos.**

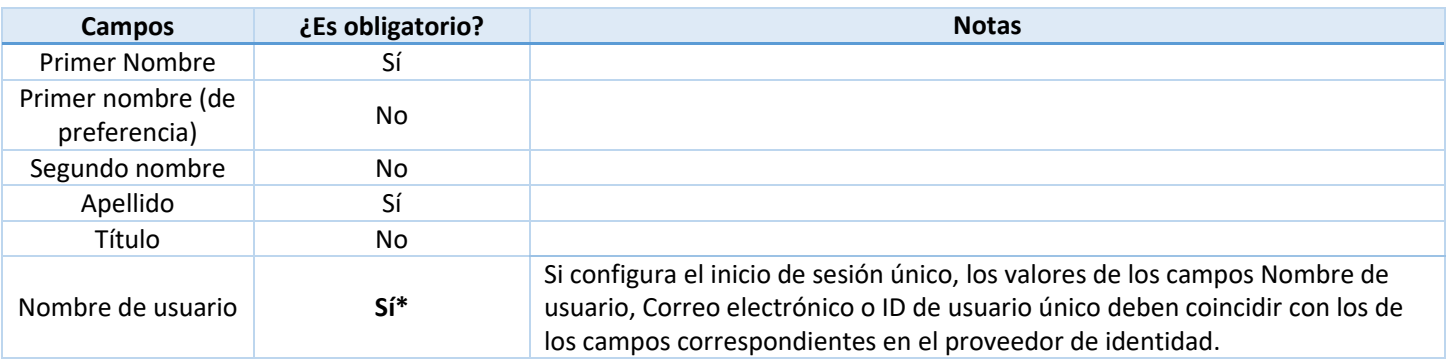

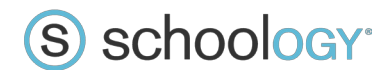

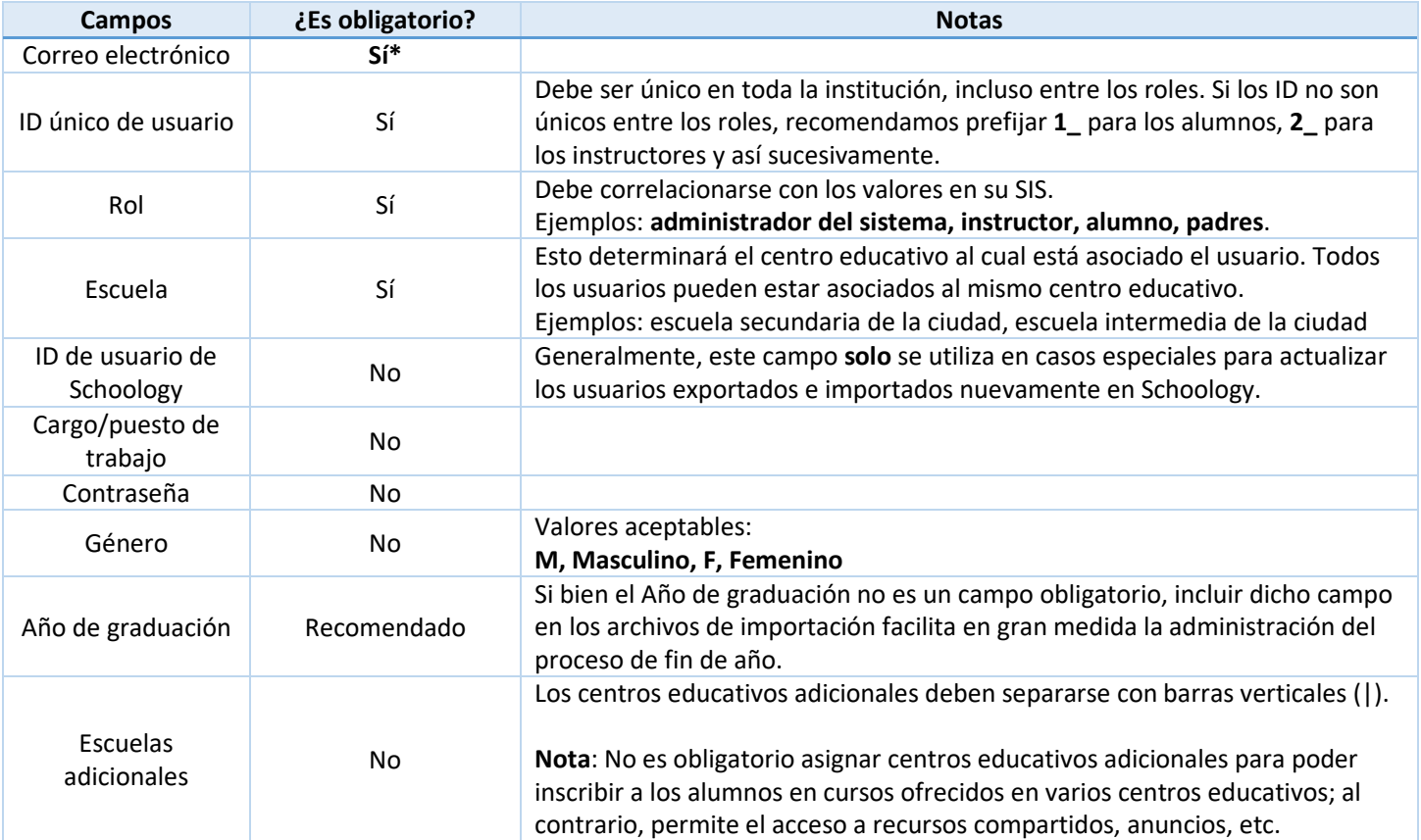

# **Cursos**

Los cursos semillas se crean mediante el archivo de cursos. Tenga en cuenta que el contenido del curso no se crea a través del archivo de cursos. El contenido se crea en el curso semilla o migra desde el LMS anterior hacia el curso semilla.

### **Ejemplo de datos**

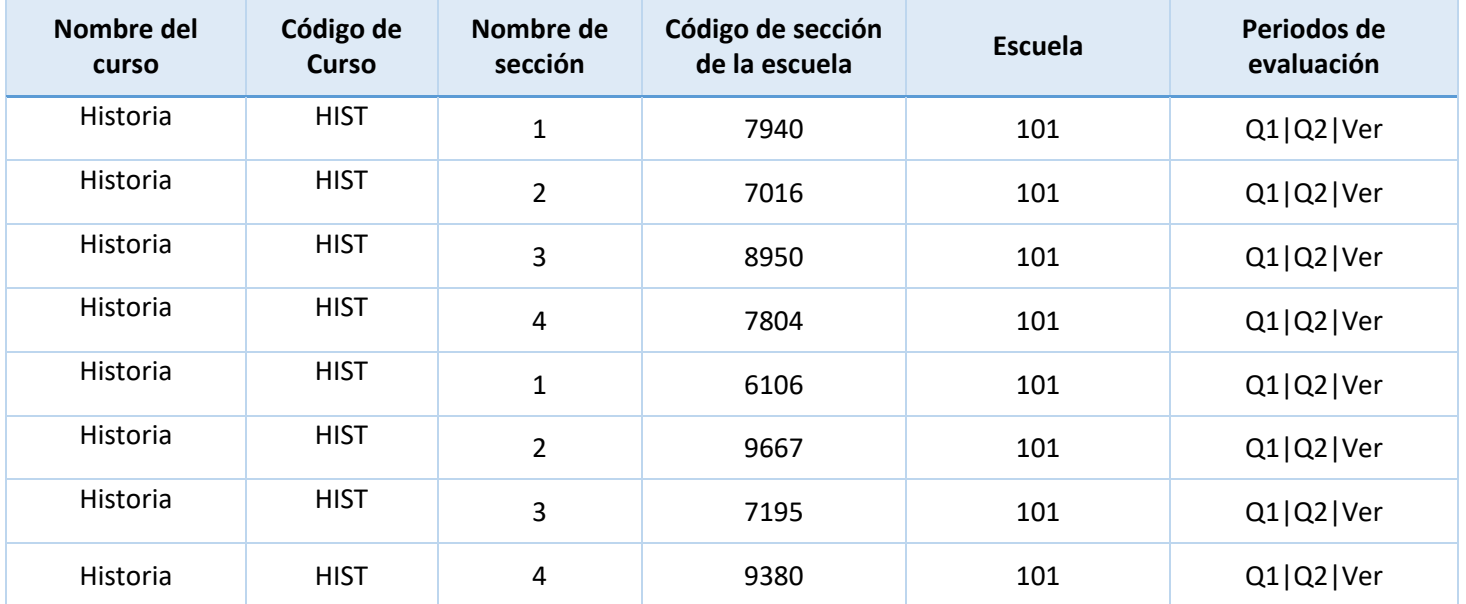

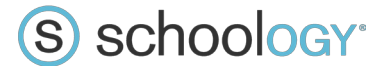

### **Ejemplo de CSV**

### [Descargar](https://drive.google.com/uc?export=download&id=0B7IkiSz3tfERbURrV0xKZjR0V1hSdjVrRDlxSnVfSWF2MWFr) aquí

## **Campos disponibles**

**\* - Una de las dos.** Debe coincidir con el campo utilizado en el archivo de aprovisionamiento del curso.

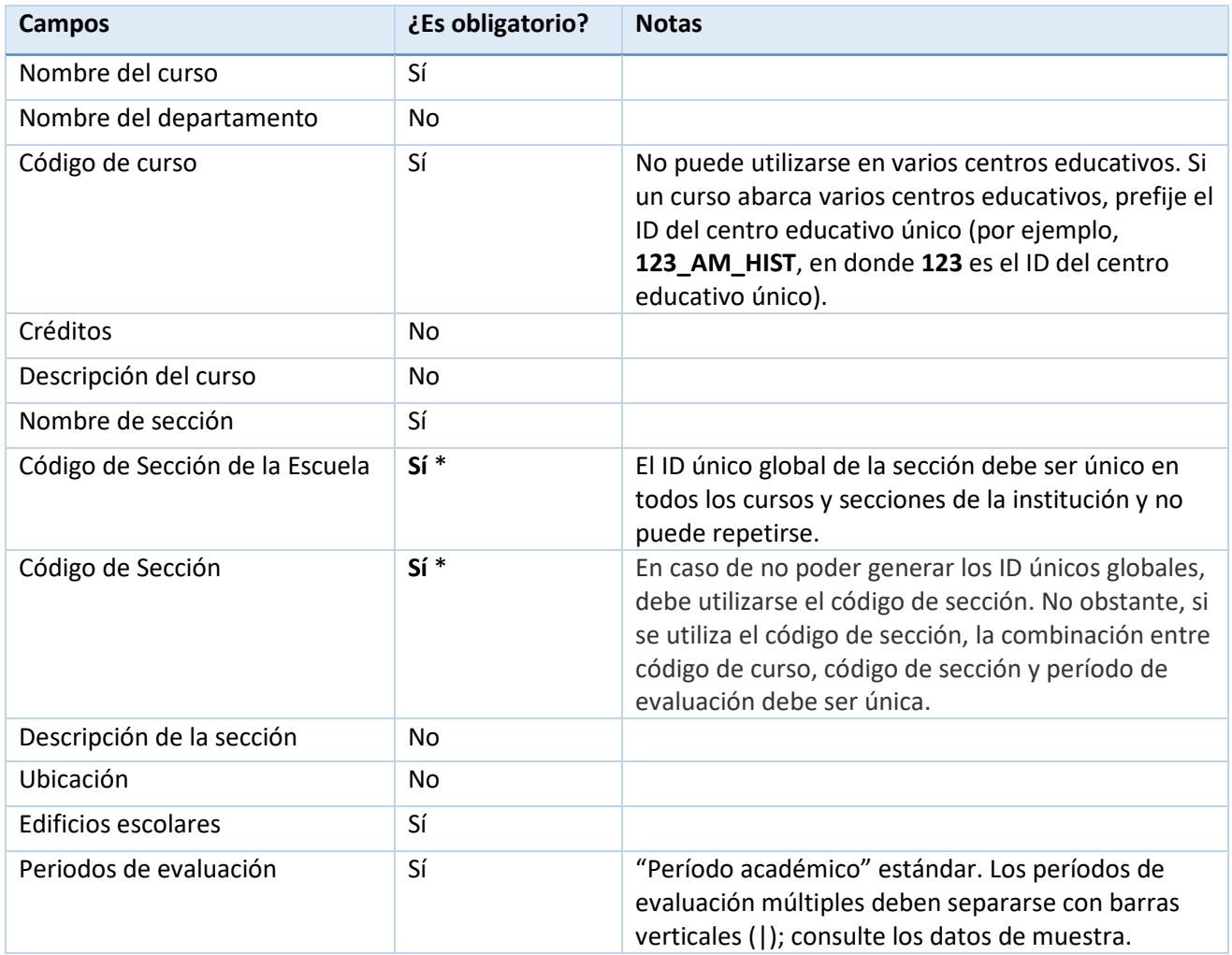

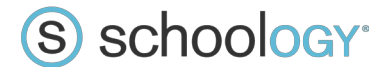

# **Inscripción en las secciones del curso**

El archivo de inscripciones permite inscribir a los usuarios en las secciones de los cursos (vincula los usuarios importados con los cursos semillas importados).

### **Ejemplo de datos**

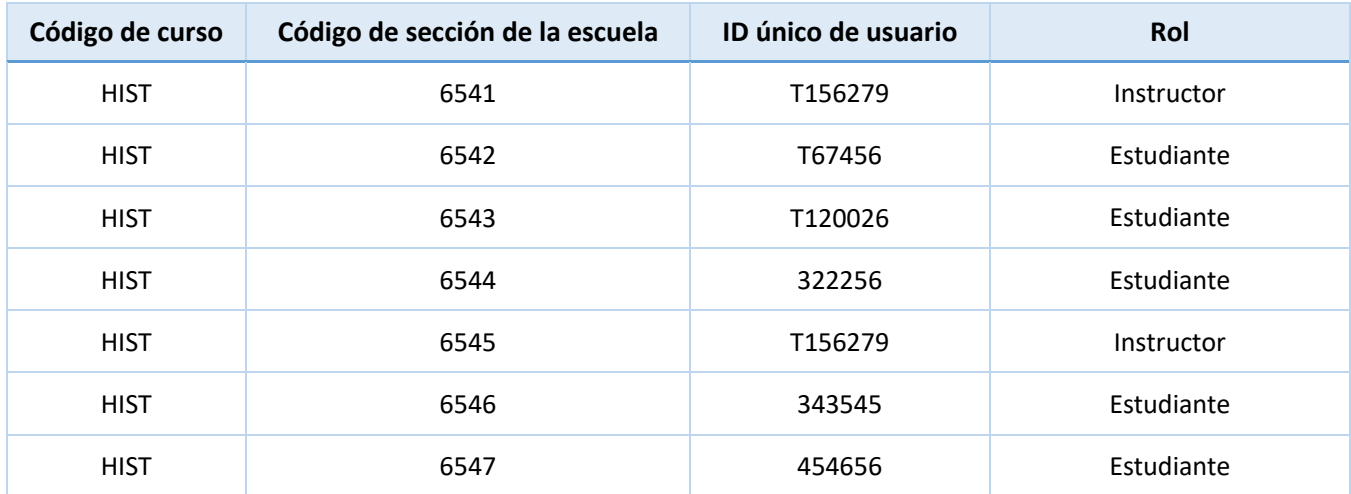

### **Ejemplo de CSV**

### [Descargar](https://drive.google.com/uc?export=download&id=0B7IkiSz3tfERZG9VdEpDdXZTVEFXZEN3VEFHcmwyMXNadm9Z) aquí

### **Campos disponibles**

**\* - Una de las dos.** Debe coincidir con el campo utilizado en el archivo de aprovisionamiento del curso.

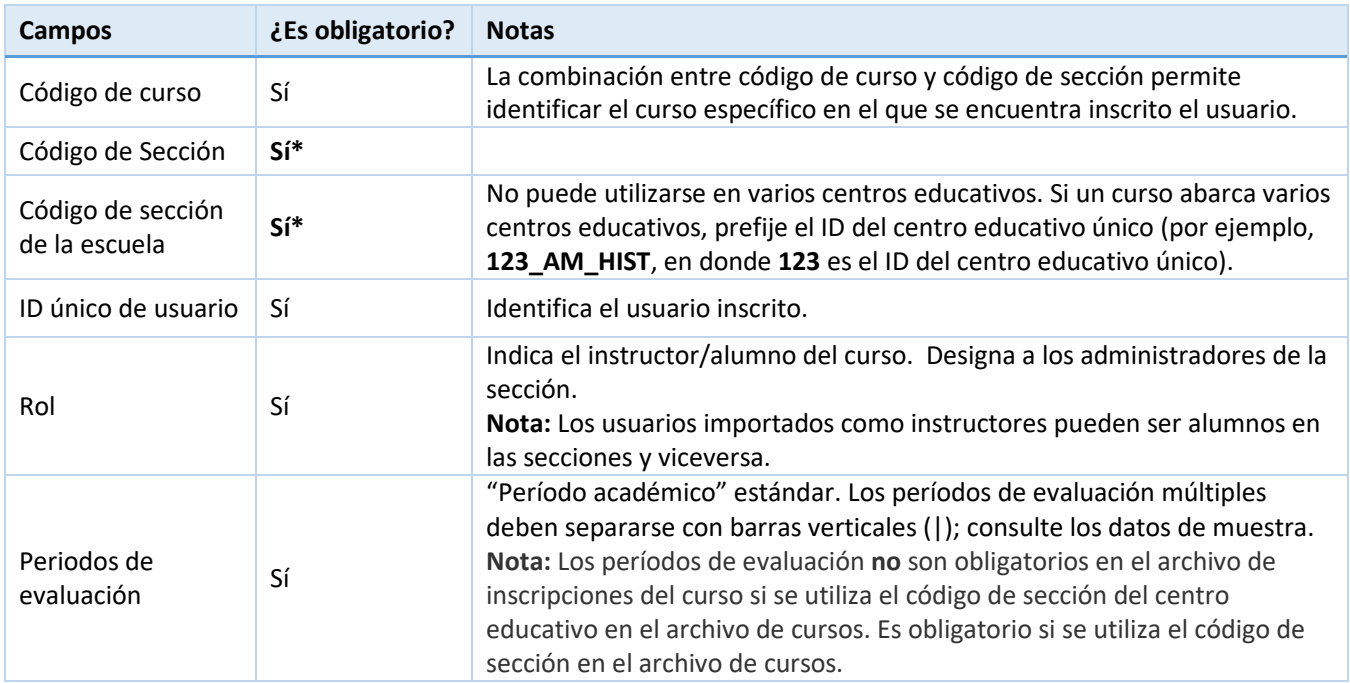

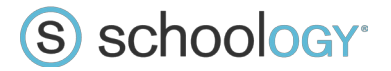

# **Asociación de secciones del curso**

Puede importar un archivo de asociación si desea que varias secciones del curso (por ejemplo, una sección mencionada en varios departamentos) aparezcan como una sección del curso unificada en Schoology.

### **Ejemplo de datos**

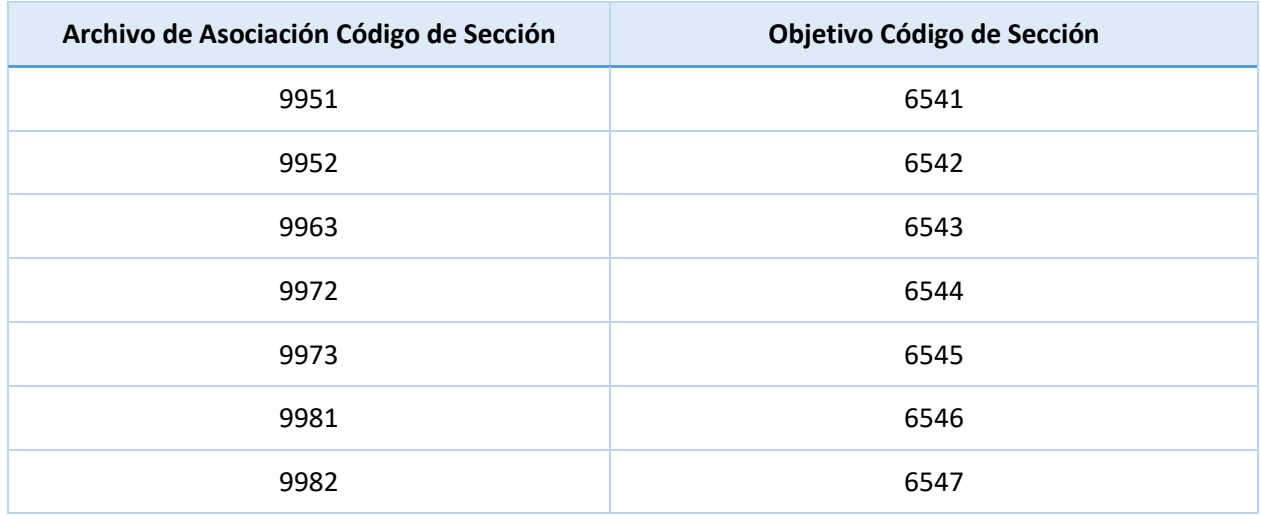

### **Ejemplo de CSV**

### [Descargar](https://drive.google.com/uc?export=download&id=0B7IkiSz3tfERYi1GNWZFY0h1WmM) aquí

### **Campos disponibles**

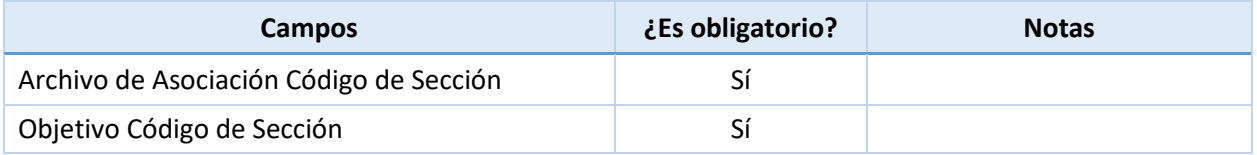